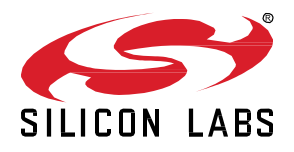

# *Bluetooth®* **LE SDK 3.2.0.0 GA Gecko SDK Suite 3.2 June 16, 2021**

Silicon Labs is a leading vendor in Bluetooth hardware and software technologies, used in products such as sports and fitness, consumer electronics, beacons, and smart home applications. The core SDK is an advanced Bluetooth 5.2-compliant stack that provides all of the core functionality along with multiple API to simplify development. The core functionality offers both standalone mode allowing a developer to create and run their application directly on the SoC, or in NCP mode allowing for the use of an external host MCU.

These release notes cover SDK version(s):

3.2.0.0 released June 16, 2021

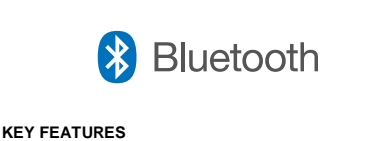

- Bluetooth HCI support
- Simultaneous scan on 1M and Coded-PHY
- Dynamic GATT configuration
- Release of pyBGAPI in pypi.org
- New tools for Angle-of-Arrival development

## **Compatibility and Use Notices**

For information about security updates and notices, see the Security chapter of the Gecko Platform Release notes installed with this SDK or on the [Silicon Labs Release Notes page.](https://www.silabs.com/developers/simplicity-studio#release-notes) Silicon Labs also strongly recommends that you subscribe to Security Advisories for up-to-date information. For instructions as well as notes on using Secure Vault features, or if you are new to the Silicon Labs Bluetooth SDK, se[e Using This Release.](#page-9-0)

#### **Compatible Compilers:**

IAR Embedded Workbench for ARM (IAR-EWARM) version 8.50.9

- Usingwine to build with the IarBuild.exe command line utility or IAR Embedded Workbench GUI on macOS or Linux could result in incorrect files being used due to collisions in wine's hashing algorithm for generating short file names.
- Customers on macOS or Linux are advised not to build with IAR outside of Simplicity Studio. Customers who do should carefully verify that the correct files are being used.

GCC (The GNU Compiler Collection) version 10.2.0, provided with Simplicity Studio.

# **Contents**

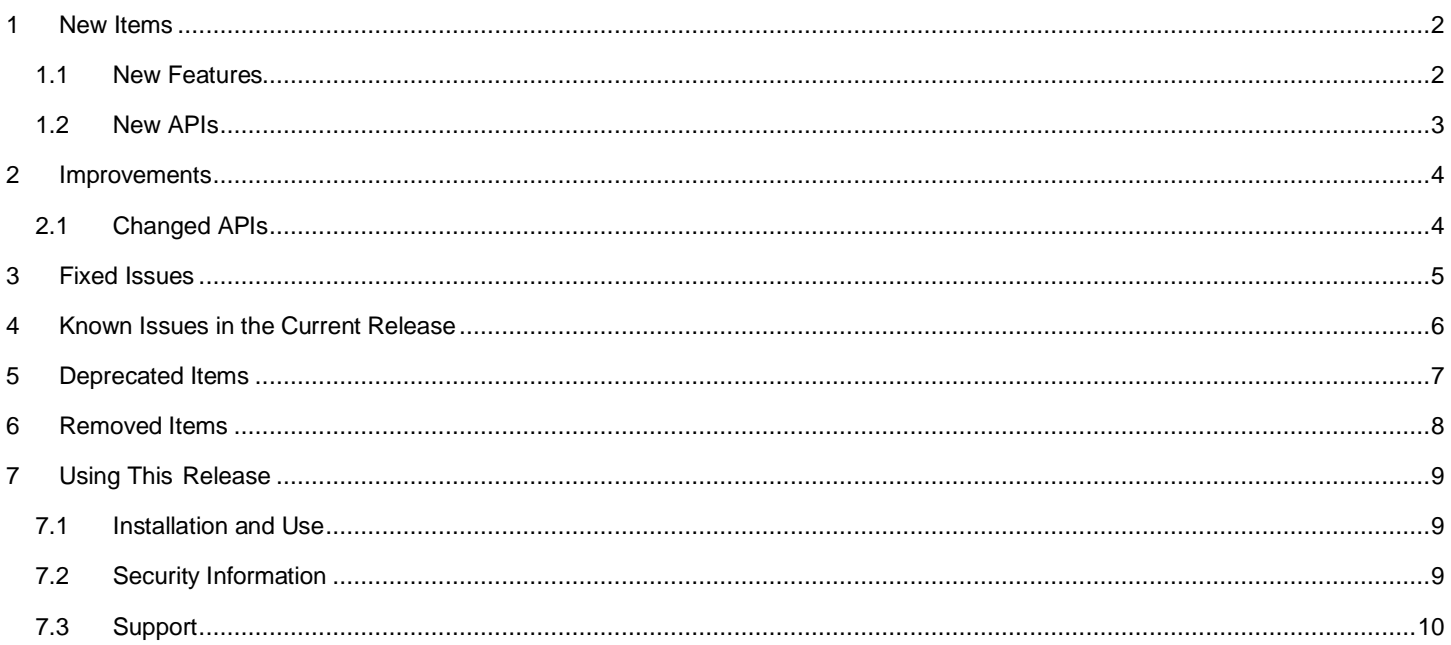

## <span id="page-2-0"></span>**1 New Items**

# <span id="page-2-1"></span>**1.1 New Features**

## **Added in release 3.2.0.0**

## **Bluetooth Host Controller Interface**

Beginning with this release, the Bluetooth Host Controller Interface is supported. See *AN1328: Enabling a Radio Co-Processor using the Bluetooth HCI Function*.

## **Dynamic GATT Database**

In the GATT server, the GATT database can be created and managed dynamically with Bluetooth APIs. To use this feature, include the component bluetooth\_feature\_dynamic\_gattdb. See the component and configuration documentation, and the Bluetooth API reference.

## **Simultaneous Scanning**

The Bluetooth stack supports simultaneous scanning on LE 1M and Coded Phy. This feature requires hardware support and is available only on certain devices.

## **New Example Applications**

SoC Light Standard DMP and SoC Empty Standard DMP examples for EFRG32[B|M]G21 are added into this release.

## **Throughput Logging**

NCP host applications support logging the throughput of the application. Use the  $-1$  option to enable the feature. The throughput value is saved in a CSV format. A logging entry is written once a minute.

#### **pyBGAPI**

The pyBGAPI library, implementing the BGAPI protocol in Python, is released in pypi.org.

#### **New Tools for Angle-of-Arrival (AoA) Development**

AoA Analyzer: A new 3D graphical tool integrated into Studio to quickly evaluate AoA calculation with one locator and multiple tags.

AoA Configurator: A new 3D graphical tool to help customers create a valid multi-locator configuration file for multi-locator use cases.

## <span id="page-3-0"></span>**1.2 New APIs**

For additional documentation and command descriptions please refer to the Bluetooth API reference in the SDK installation or the online API reference specific to the SDK version you are using. The most up-to-date version is a[t https://docs.silabs.com/bluetooth/latest/](https://docs.silabs.com/bluetooth/latest/)*.*

## **Added in release 3.2.0.0**

**sl\_bt\_connection\_read\_remote\_used\_features command:** Read link layer features supported by a remote device.

**sl\_bt\_evt\_connection\_remote\_used\_features event**: Indicate the link layer features supported by a remote device.

**sl\_bt\_gatt\_server\_read\_client\_supported\_features command: Read GATT client supported features.** 

**sl\_bt\_gattdb\_new\_session command:** Start a new GATT database update session.

**sl\_bt\_gattdb\_add\_service command**: Add a service into the GATT database.

**sl\_bt\_gattdb\_remove\_service command**: Remove a service from the GATT database.

**sl\_bt\_gattdb\_add\_included\_service command**: Add an included-service attribute into a service.

**sl\_bt\_gattdb\_remove\_included\_service command**: Remove an included-service attribute from a service.

**sl\_bt\_gattdb\_add\_uuid16\_characteristic command**: Add a 16-bit UUID characteristic into a service.

**sl\_bt\_gattdb\_add\_uuid128\_characteristic command**: Add a 128-bit UUID characteristic into a service.

**sl\_bt\_gattdb\_remove\_characteristic command**: Remove a characteristic from a service.

**sl\_bt\_gattdb\_add\_uuid16\_descriptor command**: Add a 16-bit UUID descriptor into a characteristic.

**sl\_bt\_gattdb\_add\_uuid128\_descriptor command**: Add a 128-bit UUID descriptor into a characteristic.

**sl\_bt\_gattdb\_remove\_descriptor command**: Remove a descriptor from a characteristic.

**sl\_bt\_gattdb\_start\_service command**: Start a service so that it becomes visible to remote GATT clients.

**sl\_bt\_gattdb\_stop\_service command**: Stop a service so that it becomes invisible to remote GATT clients.

**sl\_bt\_gattdb\_start\_characteristic command**: Start a characteristic so that it becomes visible to remote GATT clients.

**sl\_bt\_gattdb\_stop\_characteristic command**: Stop a characteristic so that it becomes invisible to remote GATT clients.

**sl\_bt\_gattdb\_commit command**: Save all changes performed in the current session to the GATT database and close the session.

**sl\_bt\_gattdb\_abort command**: Abort all changes performed in the current session to the GATT database and close the session.

**sl\_bt\_sm\_get\_bonding\_handles command**: Get the handles in the bonding database.

**sl\_bt\_sm\_get\_bonding\_details command**: Get the detailed information about a bonding.

**sl\_bt\_sm\_find\_bonding\_by\_address command**: Find the bonding information by a Bluetooth device address.

**sl\_bt\_sm\_set\_legacy\_oob command**: Set the OOB data for legacy pairing.

**sl\_bt\_sm\_set\_oob command**: Enable the use of OOB data for secure connections pairing.

**sl\_bt\_sm\_set\_remote\_oob command**: Set the OOB data and confirmation values received from the remote device for secure connections pairing.

**SL\_BT\_COMPONENT\_CONNECTIONS configuration**: can be used by a component to configure the amount of Bluetooth connections it additionally needs.

## <span id="page-4-0"></span>**2 Improvements**

## <span id="page-4-1"></span>**2.1 Changed APIs**

## **Changed in release 3.2.0.0**

**SL\_BT\_CONFIG\_MAX\_CONNECTIONS configuration**: Moved to the bluetooth\_feature\_connection component configuration file sl\_bluetooth\_connection\_config.h.

**SL\_BT\_CONFIG\_USER\_ADVERTISERS configuration**: Moved to the bluetooth\_feature\_advertiser component configuration file sl\_bluetooth\_advertiser\_config.h.

**SL\_BT\_CONFIG\_MAX\_PERIODIC\_ADVERTISING\_SYNC configuration**: Moved to the bluetooth\_feature\_sync component configuration file sl\_bluetooth\_periodic\_sync\_config.h.

**CTE Service UUIDs**: values are updated according to the Bluetooth SIG specification.

# <span id="page-5-0"></span>**3 Fixed Issues**

## **Fixed in release 3.2.0.0**

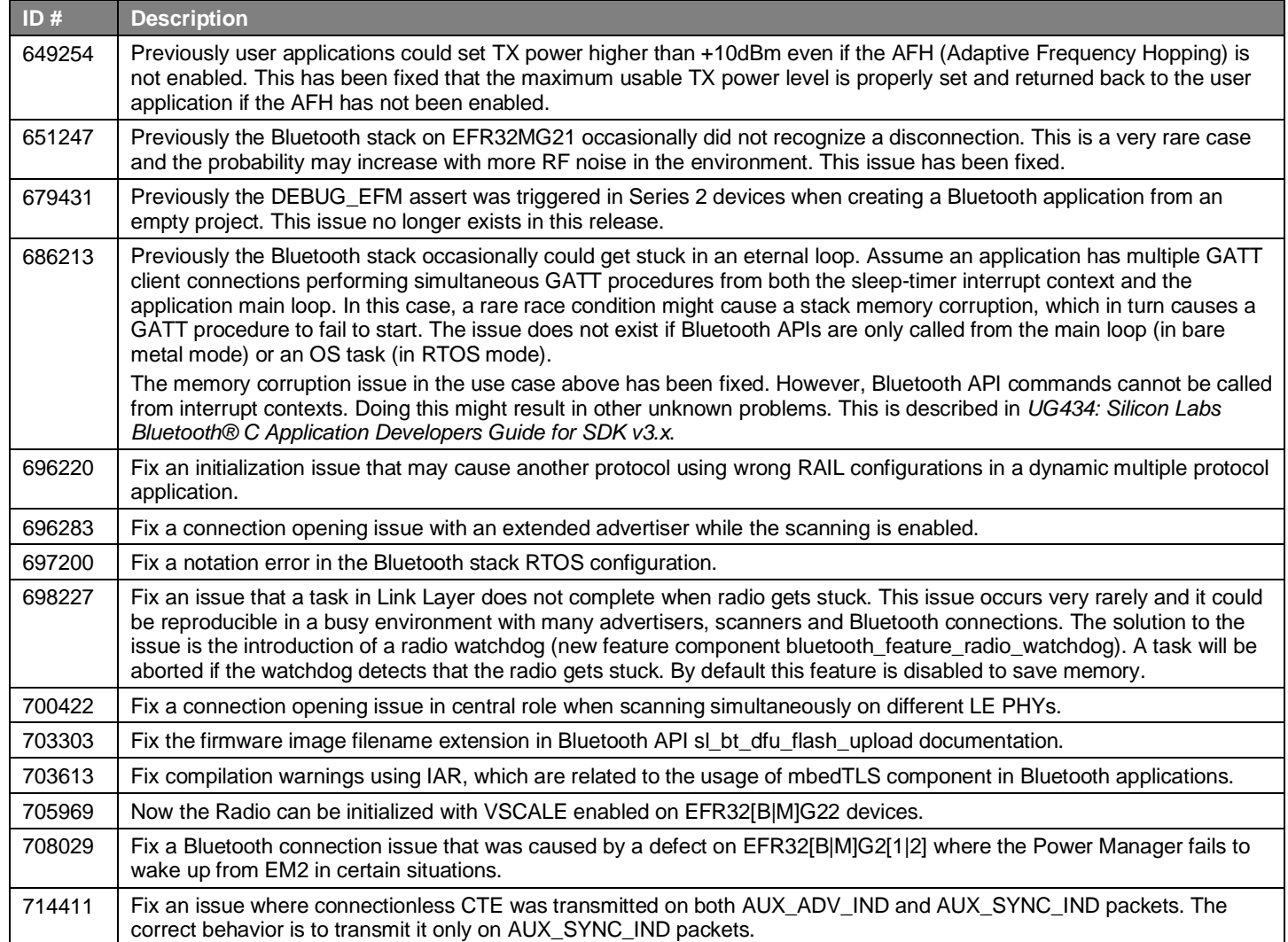

# <span id="page-6-0"></span>**4 Known Issues in the Current Release**

Issues in bold were added since the previous release. If you have missed a release, recent release notes are available o[n https://www.si](https://www.silabs.com/products/software)[labs.com/products/software.](https://www.silabs.com/products/software)

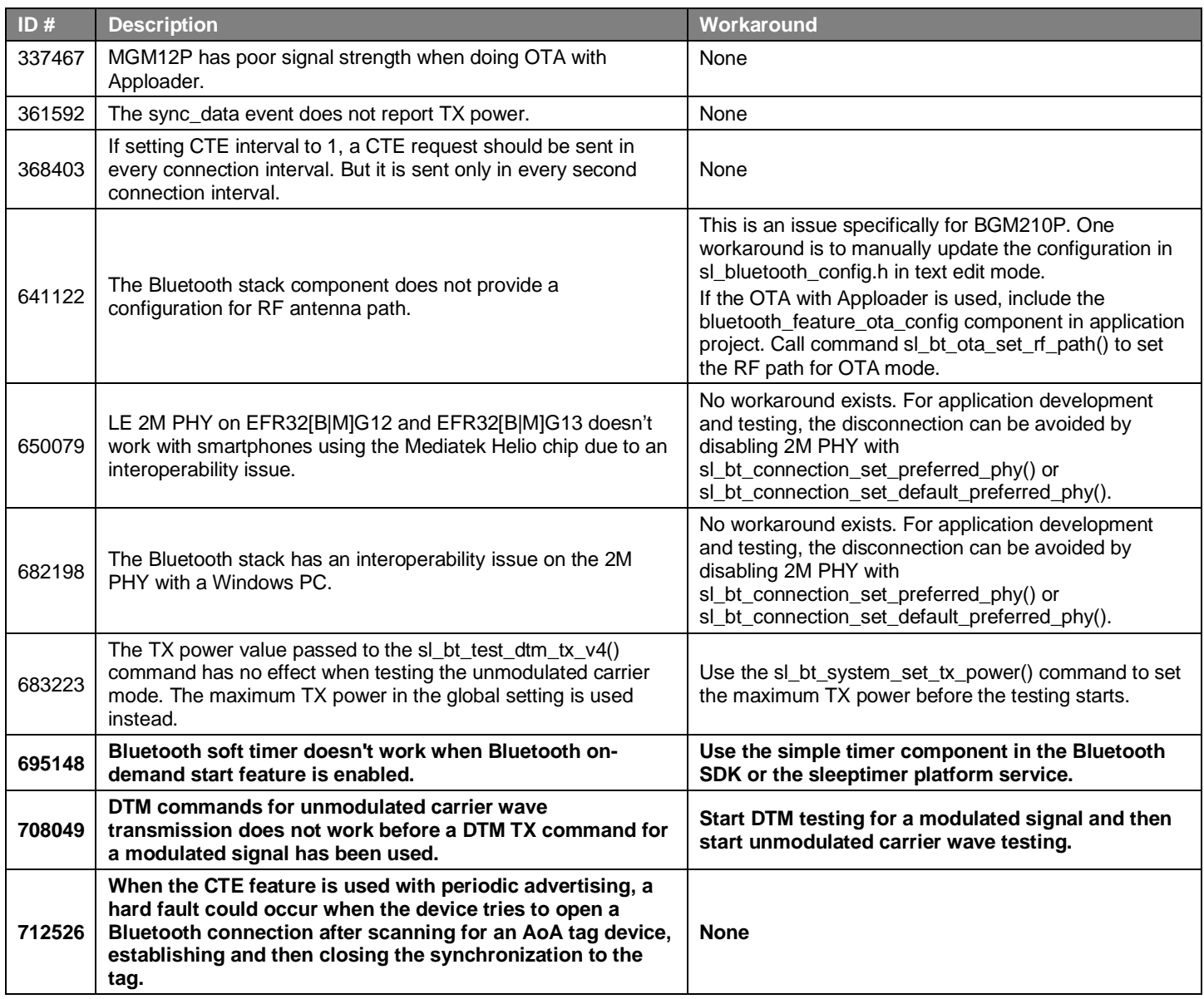

## Deprecated Items

# <span id="page-7-0"></span>**5 Deprecated Items**

## **Deprecated in release 3.2.0.0**

#### **API command sl\_bt\_sm\_list\_bonding\_entry**

This command is replaced by sl\_bt\_sm\_get\_bonding\_handles and sl\_bt\_sm\_get\_bonding\_details commands.

#### **API command sl\_bt\_sm\_set\_oob\_data**

This command is replaced by the command sl\_bt\_sm\_set\_legacy\_oob.

#### **API command sl\_bt\_sm\_use\_sc\_oob**

This command is replaced by the command sl\_bt\_sm\_set\_oob.

#### **API command sl\_bt\_sm\_set\_sc\_remote\_oob\_data**

This command is replaced by the command sl\_bt\_sm\_set\_remote\_oob.

## **API commands sl\_bt\_system\_set\_soft\_timer and sl\_bt\_system\_set\_lazy\_soft\_timer**

Bluetooth APIs do not provide a replacement. Use the simple timer component in the Bluetooth SDK or the sleeptimer platform service for timers.

## **AoA Compass Demo**

To be removed in a future release. This demo is replaced by the AoA Analyzer.

# <span id="page-8-0"></span>**6 Removed Items**

## **Removed in release 3.2.0.0**

## **BGTool**

BGTool is removed in this release and replaced by the Bluetooth NCP Commander which includes a modern, intuitive, web-based user interface as well as a smart console with IntelliSense and built-in API documentation.

# <span id="page-9-0"></span>**7 Using This Release**

This release contains the following

- Silicon Labs Bluetooth stack library
- Bluetooth sample applications

<span id="page-9-1"></span>For more information about the Bluetooth SDK see [QSG169: Bluetooth® SDK v3.x Quick Start Guide.](https://www.silabs.com/documents/public/quick-start-guides/qsg169-bluetooth-sdk-v3x-quick-start-guide.pdf) If you are new to Bluetooth see [UG103.14: Bluetooth LE Fundamentals.](https://www.silabs.com/documents/login/user-guides/ug103-14-fundamentals-ble.pdf)

# **7.1 Installation and Use**

A registered account at Silicon Labs is required in order to download the Silicon Labs Bluetooth SDK. You can register at [https://sili](https://siliconlabs.force.com/apex/SL_CommunitiesSelfReg?form=short)[conlabs.force.com/apex/SL\\_CommunitiesSelfReg?form=short.](https://siliconlabs.force.com/apex/SL_CommunitiesSelfReg?form=short) 

Stack installation instruction are covered in the **Simplicity Studio 5 online User's Guide**.

Use the Bluetooth SDK v3.x with the Silicon Labs Simplicity Studio 5 development platform. Simplicity Studio ensures that most software and tool compatibilities are managed correctly. Install software and board firmware updates promptly when you are notified. Only use Simplicity Studio 4 with Bluetooth SDK v2.13.x and lower.

<span id="page-9-2"></span>Documentation specific to the SDK version is installed with the SDK. Additional information can often be found in the [knowledge base](https://www.silabs.com/community/wireless/bluetooth/knowledge-base)  [articles \(KBAs\).](https://www.silabs.com/community/wireless/bluetooth/knowledge-base) API references and other information about this and earlier releases is available o[n https://docs.silabs.com/.](https://docs.silabs.com/)

# **7.2 Security Information**

#### **Secure Vault Integration**

When deployed to Secure Vault High devices, sensitive keys such as the Long Term Key (LTK) are protected using the Secure Vault Key Management functionality. The table below shows the protected keys and their storage protection characteristics.

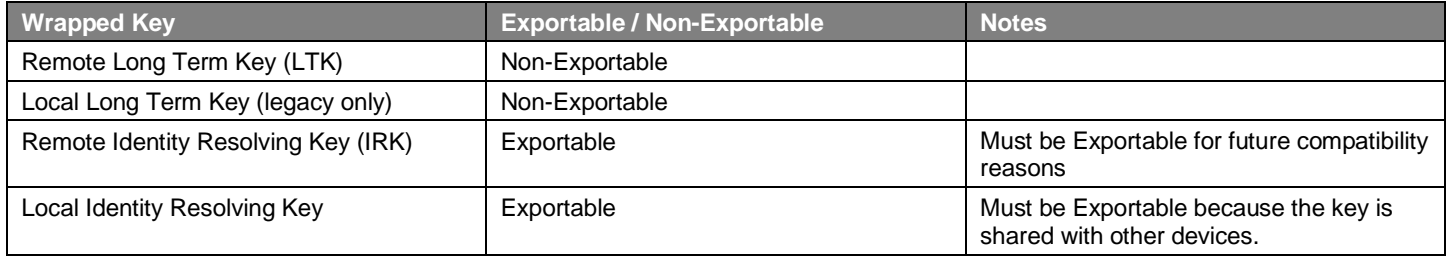

Wrapped keys that are marked as "Non-Exportable" can be used but cannot be viewed or shared at runtime.

Wrapped keys that are marked as "Exportable" can be used or shared at runtime but remain encrypted while stored in flash.

For more information on Secure Vault Key Management functionality, see [AN1271: Secure Key Storage.](https://www.silabs.com/documents/public/application-notes/an1271-efr32-secure-key-storage.pdf)

#### **Security Advisories**

To subscribe to Security Advisories, log in to the Silicon Labs customer portal, then select **Account Home**. Click **HOME** to go to the portal home page and then click the **Manage Notifications** tile. Make sure that 'Software/Security Advisory Notices & Product Change Notices (PCNs)' is checked, and that you are subscribed at minimum for your platform and protocol. Click **Save** to save any changes.

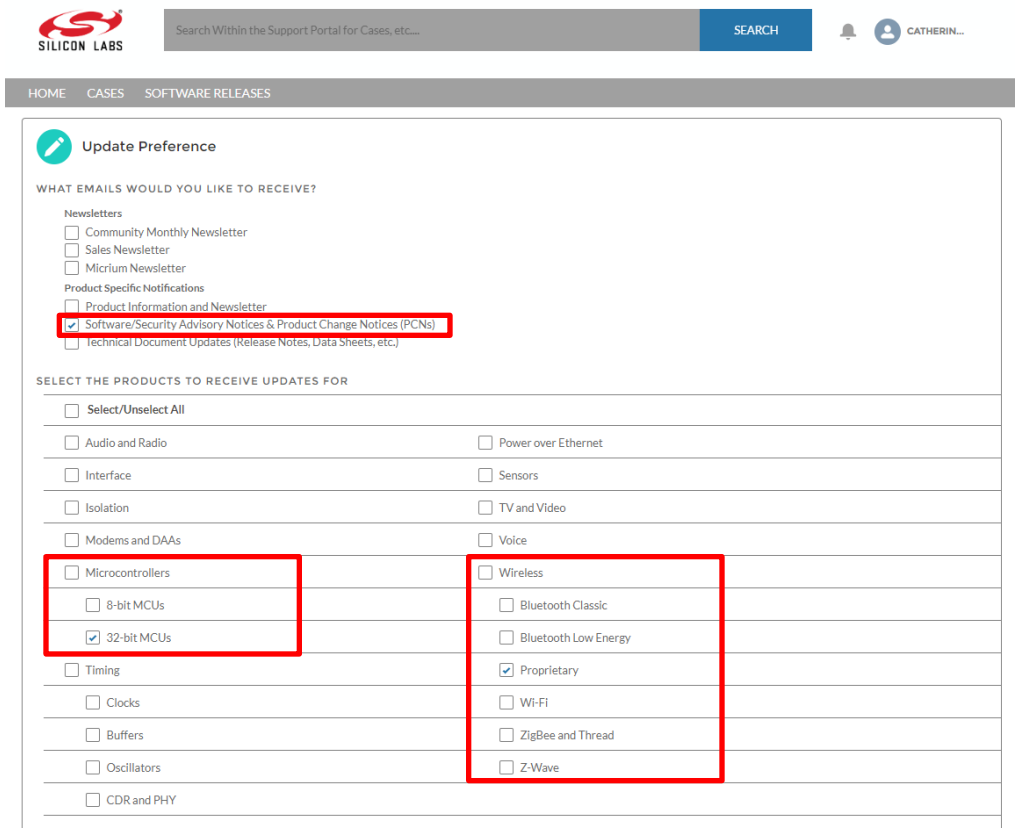

## <span id="page-10-0"></span>**7.3 Support**

Development Kit customers are eligible for training and technical support. Use th[e Silicon Labs Bluetooth LE web page](https://www.silabs.com/products/development-tools/software/bluetooth-low-energy) to obtain information about all Silicon Labs Bluetooth products and services, and to sign up for product support.

You can contact Silicon Laboratories support at [http://www.silabs.com/support.](http://www.silabs.com/support)